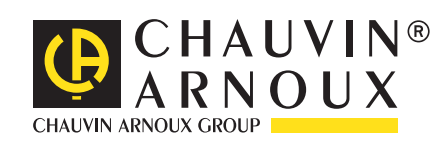

**C.A 1821 C.A 1822 C.A 1823**

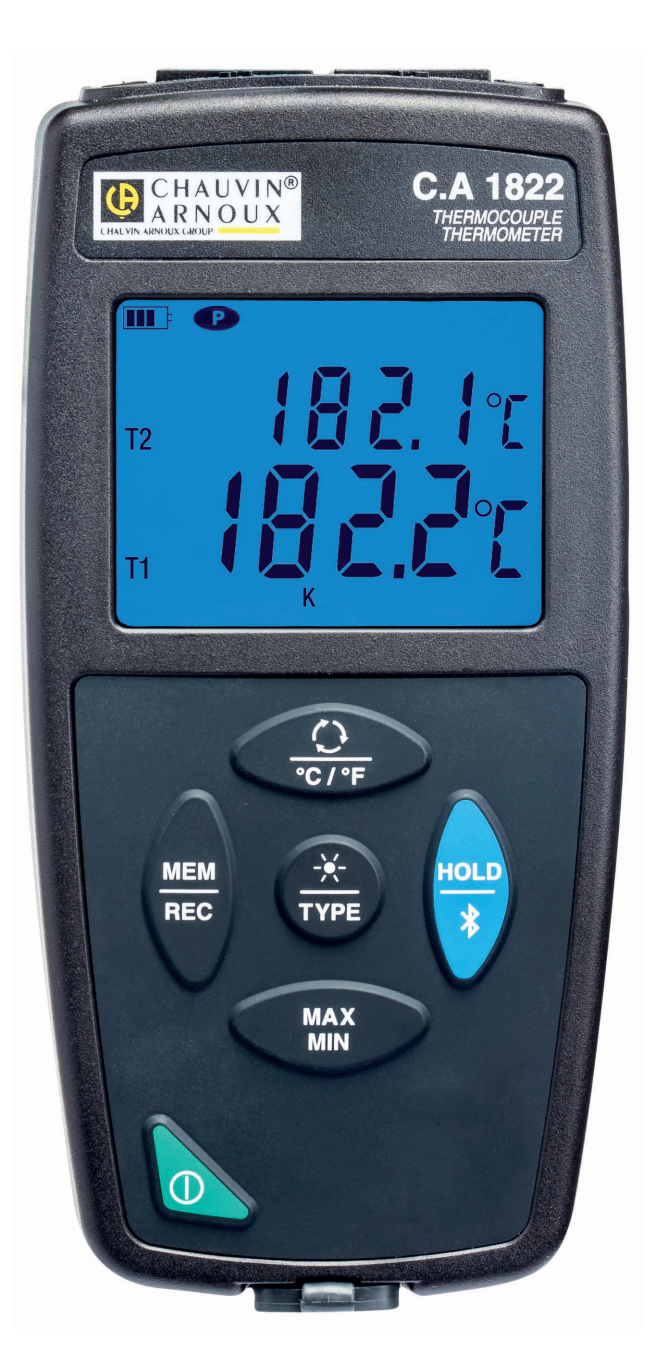

**Thermomètres**

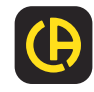

Vous venez d'acquérir un **thermomètre à thermocouple C.A 1821 ou C.A 1822, ou un thermomètre à sonde résistive C.A 1823** et nous vous remercions de votre confiance.

Pour obtenir le meilleur service de votre appareil :

- lisez attentivement cette notice de fonctionnement,
- **respectez** les précautions d'emploi.

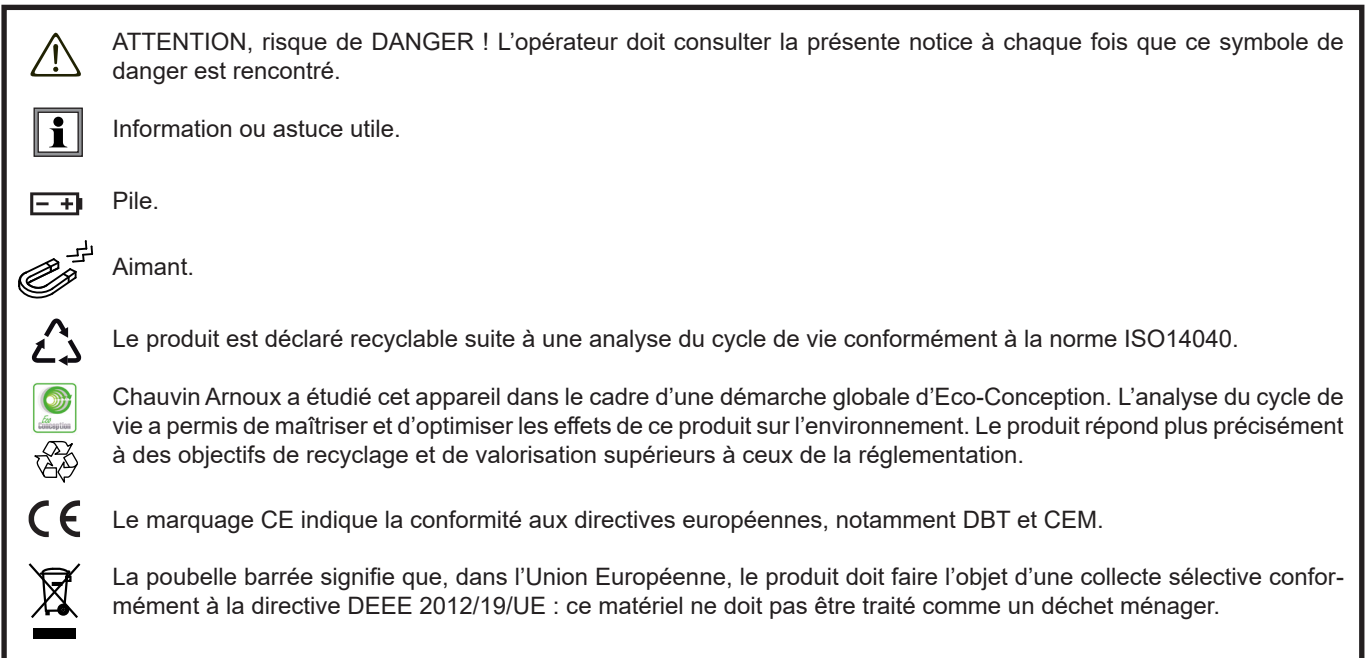

# **PRÉCAUTIONS D'EMPLOI**

Cet appareil est conforme à la norme de sécurité IEC 61010-2-030, pour des tensions de 5 V par rapport à la terre. Le non-respect des consignes de sécurité peut entraîner un risque de choc électrique, de feu, d'explosion, de destruction de l'appareil et des installations.

- L'opérateur et/ou l'autorité responsable doit lire attentivement et avoir une bonne compréhension des différentes précautions d'emploi. Une bonne connaissance et une pleine conscience des risques des dangers électriques est indispensable pour toute utilisation de cet appareil.
- Respectez les conditions d'utilisation, à savoir la température, l'humidité, l'altitude, le degré de pollution et le lieu d'utilisation.
- N'utilisez pas l'appareil s'il semble endommagé, incomplet ou mal fermé.
- Avant chaque utilisation, vérifiez le bon état du boîtier et des accessoires. Tout élément dont l'isolant est détérioré (même partiellement) doit être consigné pour réparation ou pour mise au rebut.
- Ne faites pas de mesure sur des conducteurs nus sous tension. Utilisez un capteur sans contact ou un capteur apportant l'isolation électrique nécessaire.
- Utilisez systématiquement un équipement de protection individuel (EPI), notamment des gants isolants, en cas de doute ou d'incapacité à mesurer les niveaux de tensions sur lequel le capteur de température est branché.
- Toute procédure de dépannage ou de vérification métrologique doit être effectuée par du personnel compétent et agréé.

# **SOMMAIRE**

**College** 

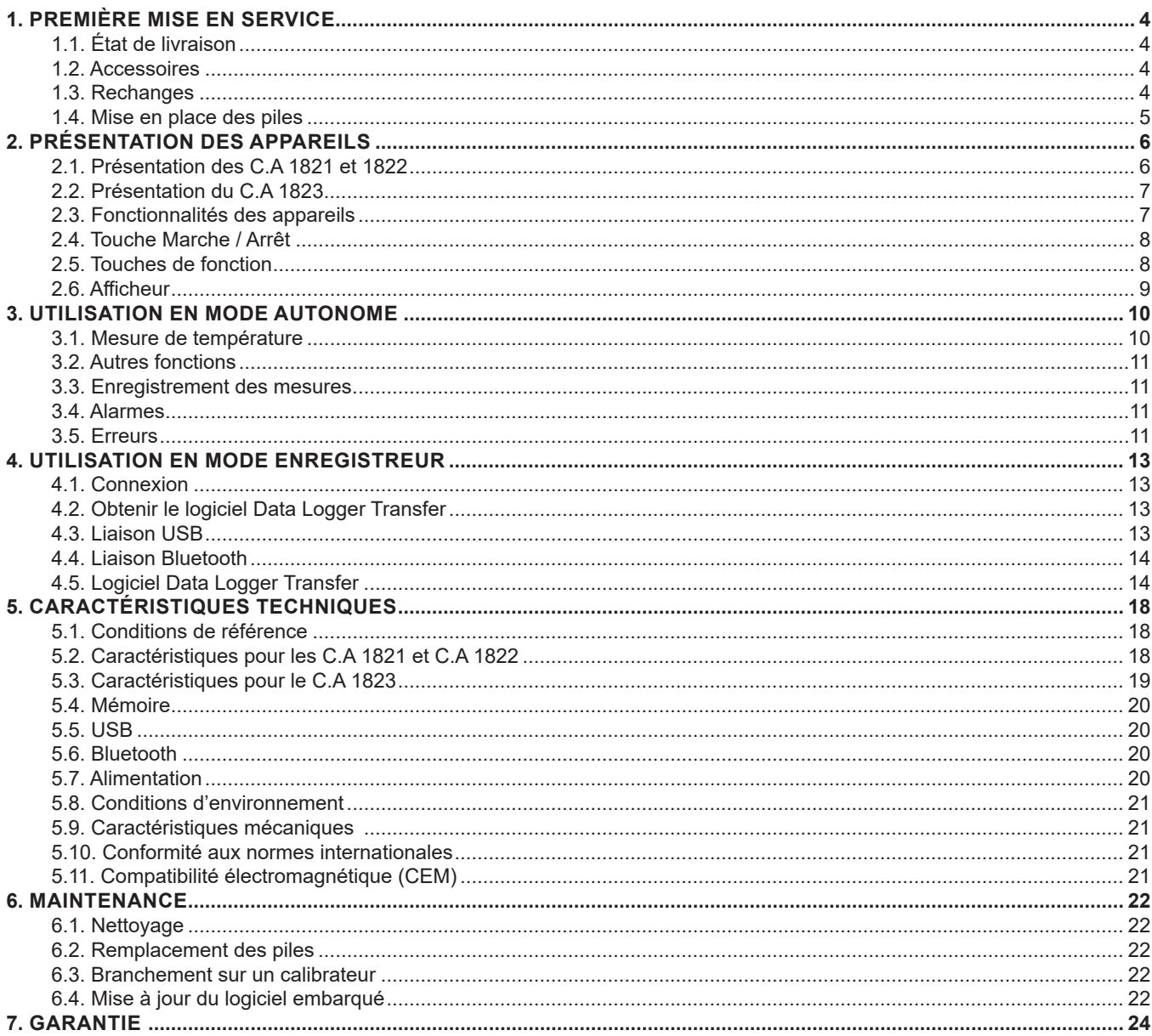

# <span id="page-3-0"></span>**1.1. ÉTAT DE LIVRAISON**

#### **Thermomètre à thermocouple C.A 1821**

Livré dans une boîte en carton avec :

- $\blacksquare$  trois piles alcaline AA ou LR6,
- un cordon USB-micro USB,
- un guide de démarrage rapide multilingue,
- une fiche de sécurité multilingue,
- un rapport de test, une sacoche.
- 

## **Thermomètre à thermocouple C.A 1822**

- Livré dans une boîte en carton avec :
- $\blacksquare$  trois piles alcaline AA ou LR6,
- un cordon USB-micro USB,
- un guide de démarrage rapide multilingue,
- une fiche de sécurité multilingue,
- $\blacksquare$  un rapport de test.
- une sacoche.

#### **Thermomètre à sonde résistive C.A 1823**

Livré dans une boîte en carton avec :

- $\blacksquare$  trois piles alcaline AA ou LR6.
- un cordon USB-micro USB.
- un quide de démarrage rapide multilingue,
- une fiche de sécurité multilingue,
- $\blacksquare$  un rapport de test,
- une sacoche.

## <span id="page-3-1"></span>**1.2. ACCESSOIRES**

Vous disposez d'un large choix de capteurs spécialisés :

- Thermocouple K (capteur aiguille, capteur déformable, capteur semi-rigide, capteur surface, capteur surface à ressort, capteur souple, capteur air, capteur tuyau, capteur aimant).
- Câble prolongateur de couple K.
- Sonde PT100 (capteur aiguille, capteur surface à ressort, capteur air, capteur liquide).
- Accessoire de fixation multi-usage
- Sacoche de transport
- Adaptateur USB-Bluetooth
- Adaptateur USB-secteur avec cordon USB-micro USB.
- Gaine de protection
- **Logiciel d'application Dataview**

## **1.3. RECHANGES**

Cordon USB-micro USB

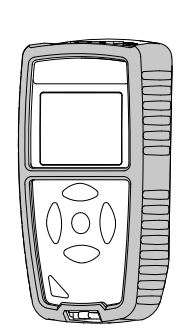

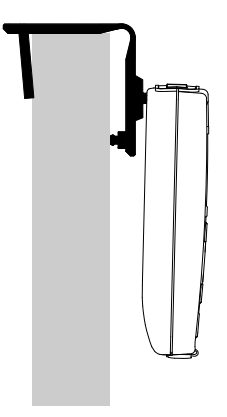

Pour les accessoires et les rechanges, consultez notre site Internet : [www.chauvin-arnoux.com](http://www.chauvin-arnoux.com
)

## <span id="page-4-1"></span><span id="page-4-0"></span>**1.4. MISE EN PLACE DES PILES**

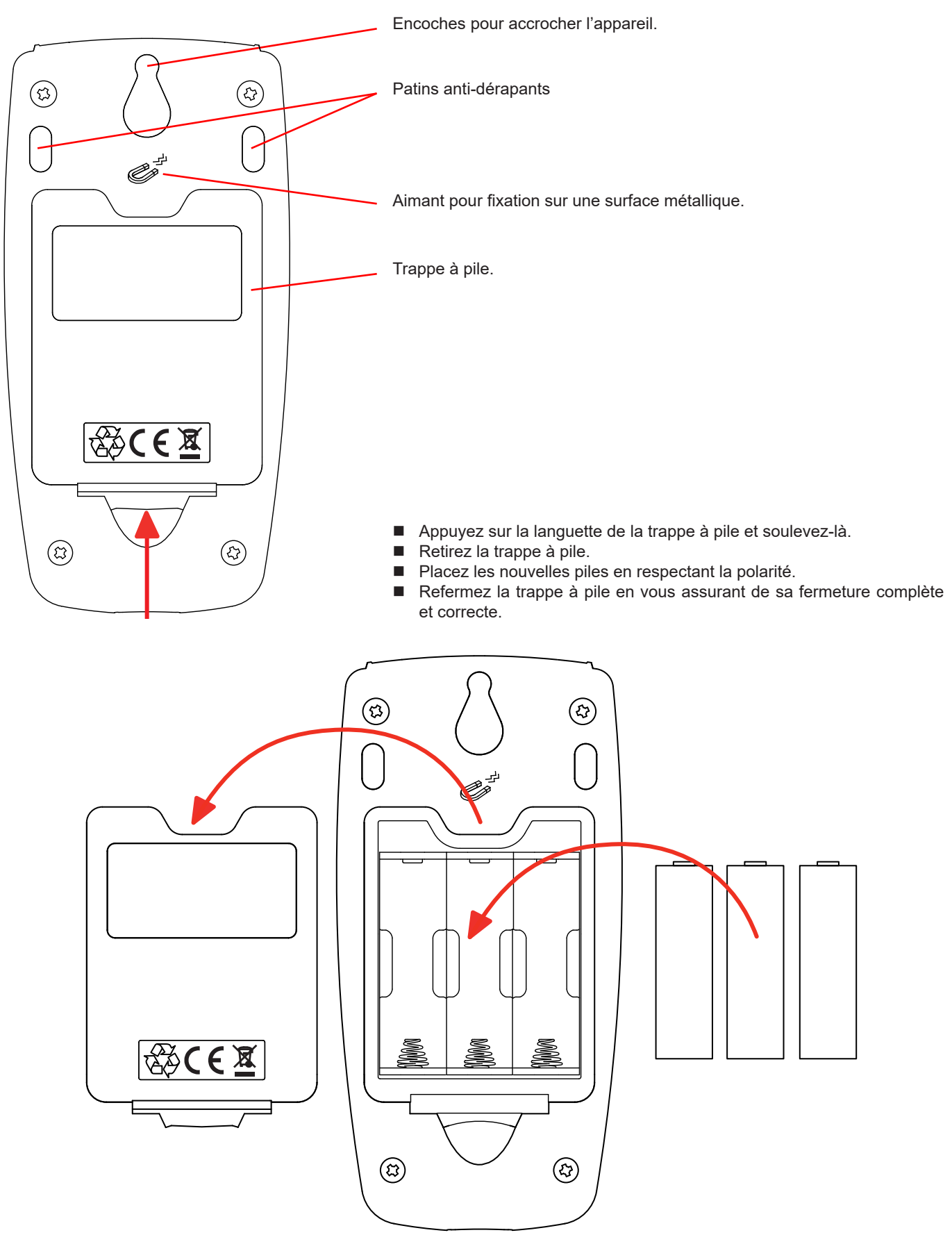

## <span id="page-5-0"></span>**2.1. PRÉSENTATION DES C.A 1821 ET 1822**

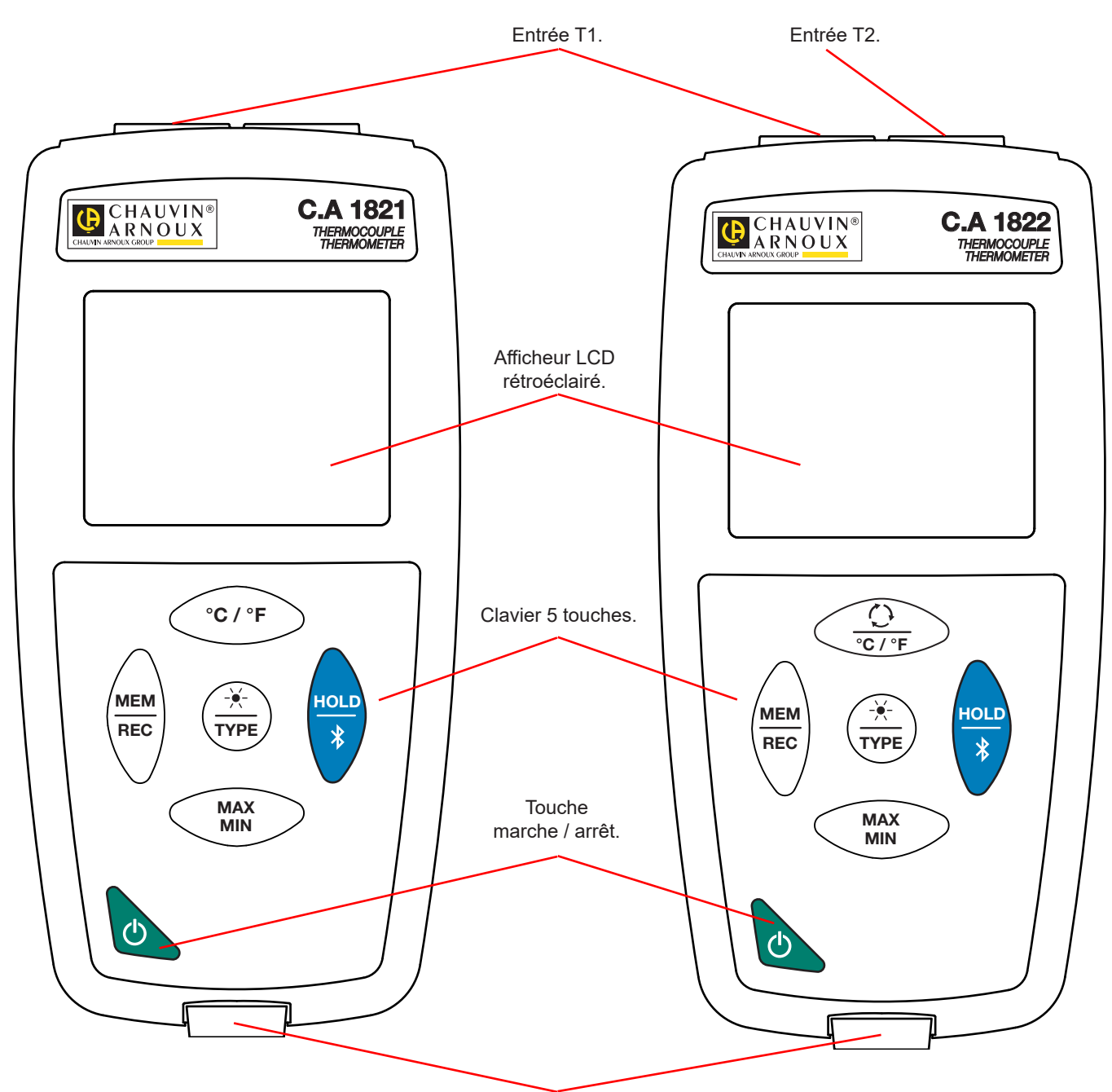

Prise micro-USB de type B.

## <span id="page-6-0"></span>**2.2. PRÉSENTATION DU C.A 1823**

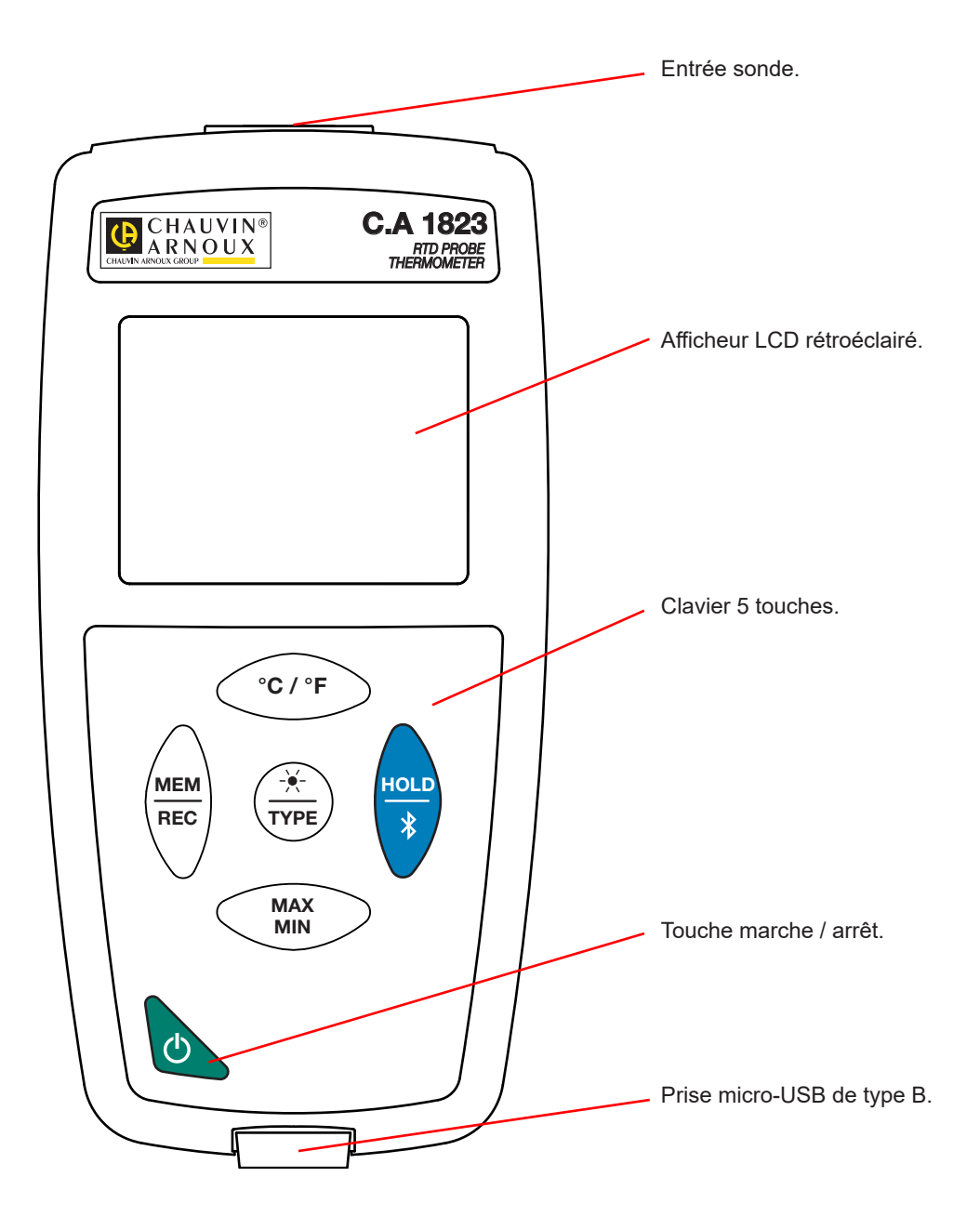

## **2.3. FONCTIONNALITÉS DES APPAREILS**

Le C.A 1821 et le C.A 1822 sont des thermomètres à thermocouple, respectivement à une et deux voies. Ils fonctionnent avec des capteurs thermoélectriques de type K (Chromel / Alumel), J (fer / Constantan) , T (cuivre / Constantan), E (Chromel / Constantan), N (Nicrosil / Nisil), R (platine-rhodium / platine), S (platine-rhodium / platine) et permettent des mesures de -250 à +1767°C.

Le C.A 1823 est un thermomètre à sonde résistive (PT100 ou PT1000) à une voie et permet des mesures de -100 à +400°C.

Ces appareils sont faciles à utiliser. Ils sont dotés d'une grande autonomie et ils permettent :

- d'afficher des mesures de température en °C ou en °F,
- de relever un minimum et un maximum sur une période donnée,
- d'enregistrer des mesures,
- de communiquer avec un PC via une liaison Bluetooth ou un câble USB.

Le logiciel Data Logger Transfer peut être installé sur un PC et permet de configurer les appareils et de récupérer les mesures enregistrées.

# <span id="page-7-0"></span>**2.4. TOUCHE MARCHE / ARRÊT**

Un appui long sur la touche  $\mathbb O$  permet d'allumer l'appareil.

De même, un appui long sur la touche  $\mathbf \cup$  permet d'éteindre l'appareil. Mais il n'est pas possible d'éteindre l'appareil lorsqu'il est en mode enregistreur et qu'il est en cours d'enregistrement.

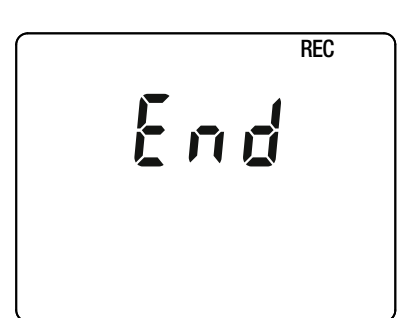

Si lors du démarrage l'appareil affiche l'écran ci-contre, c'est qu'une session d'enregistrement a été brutalement interrompue par l'extinction de l'appareil suite à une coupure d'alimentation.

Durant l'affichage de cet écran, l'appareil récupère les données enregistrées. Plus l'enregistrement est long et plus la récupération sera longue. N'interrompez pas la récupération sinon les données seront perdues.

# **2.5. TOUCHES DE FONCTION**

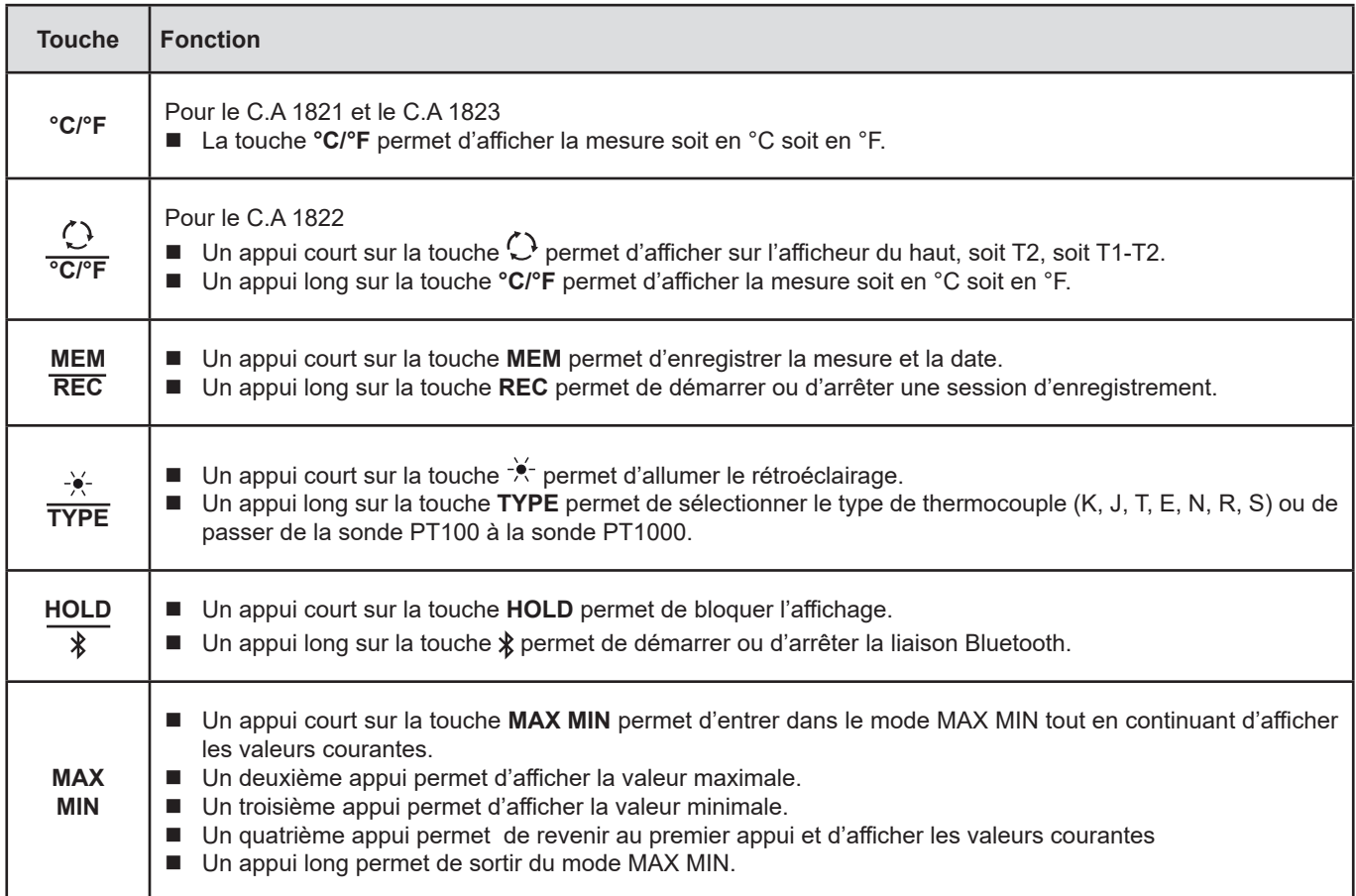

## <span id="page-8-0"></span>**2.6. AFFICHEUR**

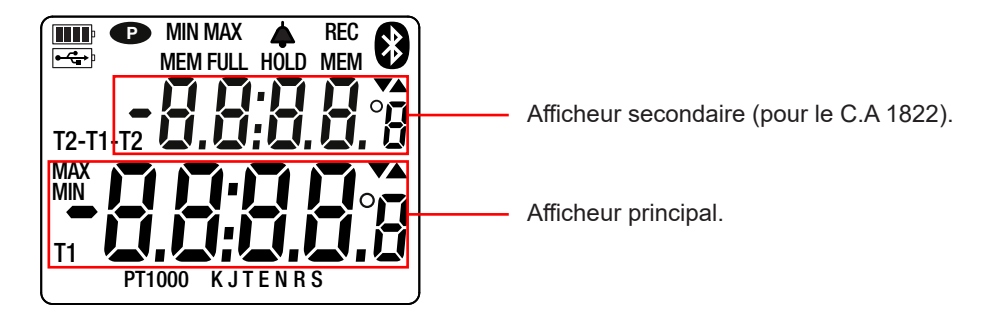

Lorsque les capteurs ou les sondes ne sont pas branchés, l'appareil indique - - - -.

Lorsque la mesure dépasse les limites (aussi bien en positif qu'en négatif), l'appareil affiche OL.

**<sup>P</sup>** : indique que l'extinction automatique est désactivée et que l'appareil est en mode permanent. Cela se produit lorsque :

- l'appareil est en cours d'enregistrement, en mode MAX MIN et en HOLD;
- l'appareil est branché via le cordon USB, soit en alimentation externe, soit en communication avec un PC;
- l'appareil est en communication Bluetooth;
- $\blacksquare$  ou encore lorsque l'extinction automatique est désactivée (voir § [4.5.3](#page-14-0)).

<span id="page-9-0"></span>Les appareils peuvent fonctionner suivant deux modes :

- en mode autonome décrit dans ce chapitre,
- en mode enregistreur où ils sont pilotés par un PC. Ce mode est décrit dans le chapitre suivant (voir § [4](#page-12-1)).

## **3.1. MESURE DE TEMPÉRATURE**

Branchez le (ou les) capteurs sur l'appareil.

T1

K

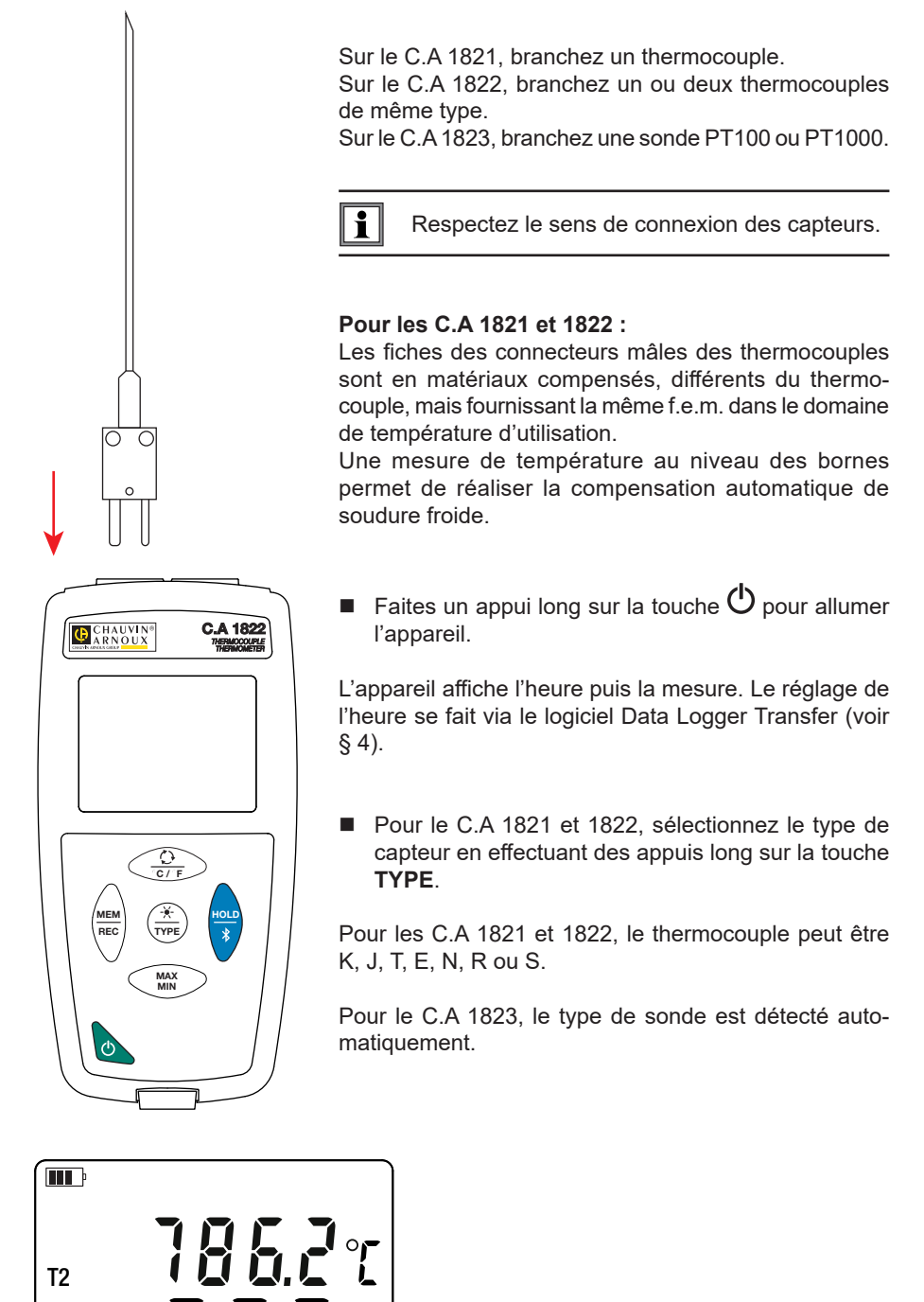

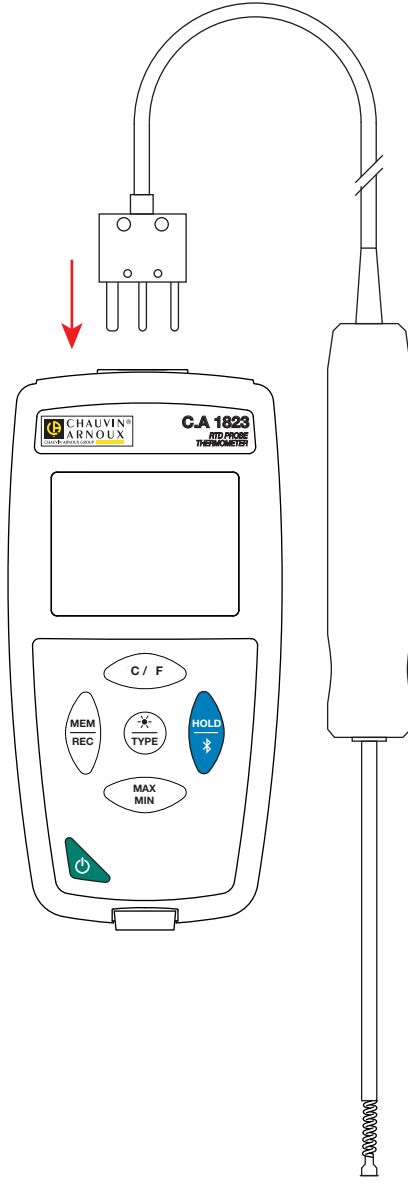

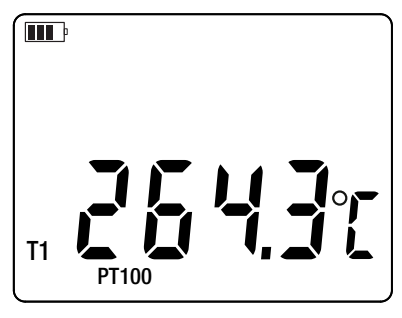

<span id="page-10-0"></span>■ Pour afficher les mesures en °F, appuyez sur la touche °C/°F.

 $\mathbf i$ Attendez que l'affichage soit stabilisé avant de relever la mesure.

Pour plus de précision sur le temps de réponse des capteurs, reportez-vous au § [5.2.3](#page-18-1).

## **3.2. AUTRES FONCTIONS**

- Si le C.A 1822 a 2 capteurs branchés, il est possible d'afficher la différence entre les mesures des deux capteurs en appuyant sur la touche  $\mathcal{O}$ . L'appareil affiche alors T1-T2 sur l'afficheur du haut. Un deuxième appui permet de revenir à T2.
- Un appui sur la touche **MAX MIN** permet de surveiller les valeurs minimales et maximales. Appuyez une deuxième fois sur la touche et l'appareil affiche le maximum (sur les 2 voies pour le C.A 1822). Une troisième fois et l'appareil affiche le minimum. Une quatrième fois et il revient aux valeurs courantes. Pour sortir du mode MAX MIN, faites un appui long sur la touche **MAX MIN**. Pour le C.A 1822, quand la fonction MAX MIN est active, la touche  $\mathbb O$  est désactivée.

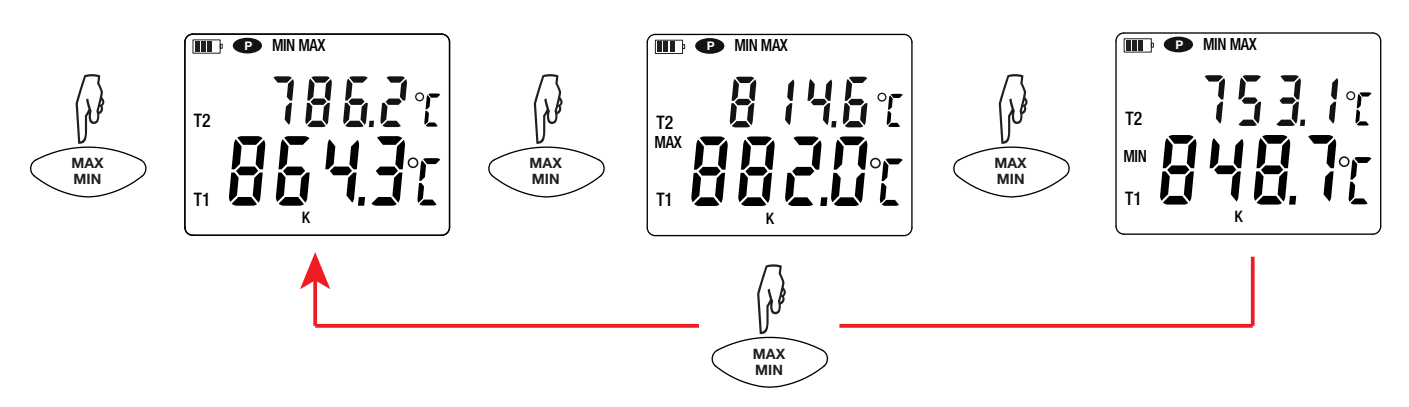

Un appui sur la touche **HOLD** permet de bloquer l'affichage. Un deuxième appui permet de le débloquer.

#### **3.3. ENREGISTREMENT DES MESURES**

- Un appui court sur la touche **MEM** permet d'enregistrer la mesure et la date.
- Un appui long sur la touche **REC** permet de démarrer ou d'arrêter une session d'enregistrement.

Pour voir les enregistrements, il faut utiliser un PC et installer le logiciel Data Logger Transfer (voir § [4\)](#page-12-1).

#### **3.4. ALARMES**

Vous pouvez programmer des seuils d'alarme sur chacune des voies de mesure à l'aide du logiciel Data Logger Transfer. Lorsque l'appareil fonctionne en mode autonome, si un seuil d'alarme est programmé, le symbole  $\blacktriangle$  est affiché.

Lorsqu'un seuil est franchi, le symbole  $\blacktriangle$  clignote.

- signale que la mesure est supérieure au seuil haut,
- v signale que la mesure est inférieure au seuil bas,
- $\nabla$  signale que la mesure est comprise entre les 2 seuils.

### **3.5. ERREURS**

L'appareil détecte les erreurs et les affiche sous la forme Er.XX. Les principales erreurs sont les suivantes :

- Er.01 : Panne matérielle détectée. L'appareil doit être envoyé en réparation.
- Er.02 : Erreur sur la mémoire interne. Formatez-la à l'aide de Windows.
- Er.03 : Panne matérielle détectée. L'appareil doit être envoyé en réparation.
- Er.10 : L'ajustage de l'appareil n'a pas été fait ou n'est pas conforme. L'appareil doit être retourné au service après vente.
- Er.11 : La mise à jour du logiciel interne n'est pas compatible avec l'appareil (le logiciel est celui d'un autre appareil de la gamme). Mettez le bon logiciel interne dans votre appareil.
- Er.12 : La mise à jour du logiciel interne n'est pas compatible avec les cartes électroniques dans l'appareil. Remettez le logiciel interne précédent dans votre appareil.
- Er.13 : Erreur de programmation d'enregistrement. Vérifiez que l'heure de l'appareil et l'heure de du logiciel Data Logger Transfer sont les mêmes.

<span id="page-12-1"></span><span id="page-12-0"></span>Les appareils peuvent fonctionner suivant deux modes :

- en mode autonome. Ce mode est décrit dans le chapitre précédent.
- en mode enregistreur où ils sont pilotés par un PC. Ce mode est décrit ci-dessous.

## **4.1. CONNEXION**

L'appareil possède 2 modes de communication :

- Une liaison USB via un cordon USB-micro USB,
- Une liaison sans fil Bluetooth 4.0 low energy.

## **4.2. OBTENIR LE LOGICIEL DATA LOGGER TRANSFER**

Rendez-vous sur notre site Internet pour télécharger la dernière version du logiciel d'application : [www.chauvin-arnoux.com](http://www.chauvin-arnoux.com
)

Allez dans l'onglet **Support**, puis **Télécharger nos logiciels**. Effectuez ensuite une recherche avec le nom de votre appareil.

Téléchargez le logiciel puis installez-le sur votre PC.

Vous devez disposer des droits administrateur sur votre PC pour installer le logiciel Data Logger Transfer.

#### **Configuration minimale de l'ordinateur :**

- Windows 7 (32/64 bits)
- 2 Go de RAM

 $\mathbf i$ 

 $\mathbf i$ 

200 Mo d'espace disque

Windows® est une marque déposée de Microsoft®.

Ne connectez pas l'appareil au PC avant d'avoir installé le logiciel Data Logger Transfer.

## **4.3. LIAISON USB**

Faites un appui long sur la touche  $\mathcal O$  pour allumer l'appareil.

Une fois le logiciel Data Logger Transfer installé, branchez l'appareil sur le PC.

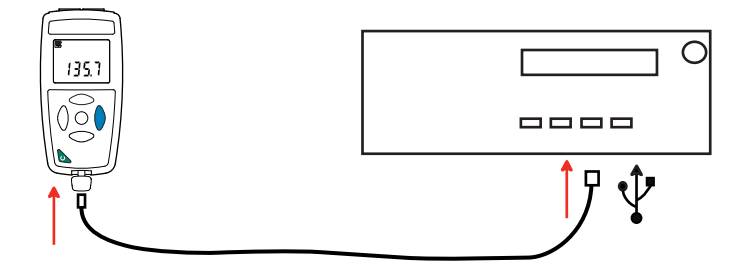

Il est considéré comme une clef USB et vous pouvez accédez à son contenu. Mais pour lire les enregistrements, vous devez utiliser le logiciel Data Logger Transfer.

<span id="page-13-0"></span>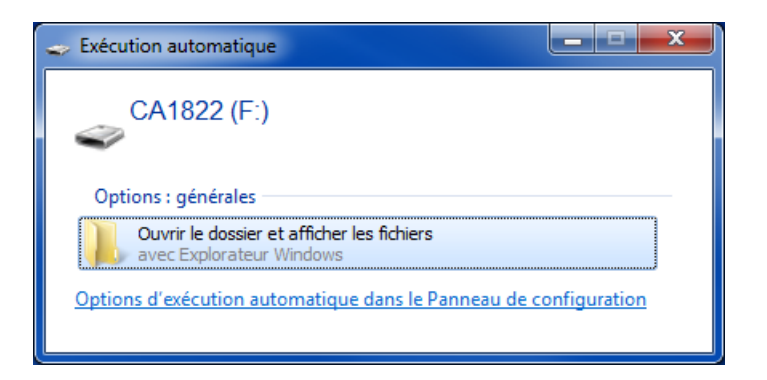

## **4.4. LIAISON BLUETOOTH**

 $\mathbf i$ 

 $\mathbf i$ 

L'appareil possède une liaison Bluetooth 4.0 low energy qui ne nécessite pas d'appairage.

Activez le Bluetooth sur votre PC. Si votre PC n'a pas de liaison Bluetooth, vous pouvez lui ajouter une carte ou un adaptateur Bluetooth à brancher sur un port USB (voir § [1.2\)](#page-3-1).

Windows 7 ne prenant pas en charge le Bluetooth low energy, il faut utiliser un adaptateur USB/Bluetooth spécifique (voir § [1.2](#page-3-1)).

- Allumez l'appareil en effectuant un appui long sur la touche  $\mathbb O$  puis activez la liaison Bluetooth en effectuant un appui long sur la touche  $\overline{\mathcal{X}}$ . Et le symbole  $\overline{\mathcal{Y}}$  s'affiche.
- L'appareil est alors prêt à communiquer avec le PC.

## <span id="page-13-1"></span>**4.5. LOGICIEL DATA LOGGER TRANSFER**

Une fois l'appareil connecté au PC, soit par USB, soit par Bluetooth, ouvrez le logiciel Data Logger Transfer.

Pour des informations contextuelles sur l'utilisation du logiciel Data Logger Transfer, reportez-vous au menu **Aide.**

#### **4.5.1. CONNEXION DE L'APPAREIL**

- Pour connecter un appareil, faites **Ajouter un appareil**, puis choisissez le type de connexion (USB ou Bluetooth).
- Une fenêtre s'ouvre avec la liste de tous les appareils connectés au PC. Le nom de l'appareil sera formé du modèle de l'appareil et du numéro de garantie : CA1822 - 123456ABC Vous pouvez personnaliser votre appareil en lui ajoutant un nom et un emplacement, en cliquant sur  $X$  ou  $X$
- Choisissez votre appareil dans la liste. Le logiciel vous affiche alors toutes les informations sur l'appareil et ses mesures en cours.

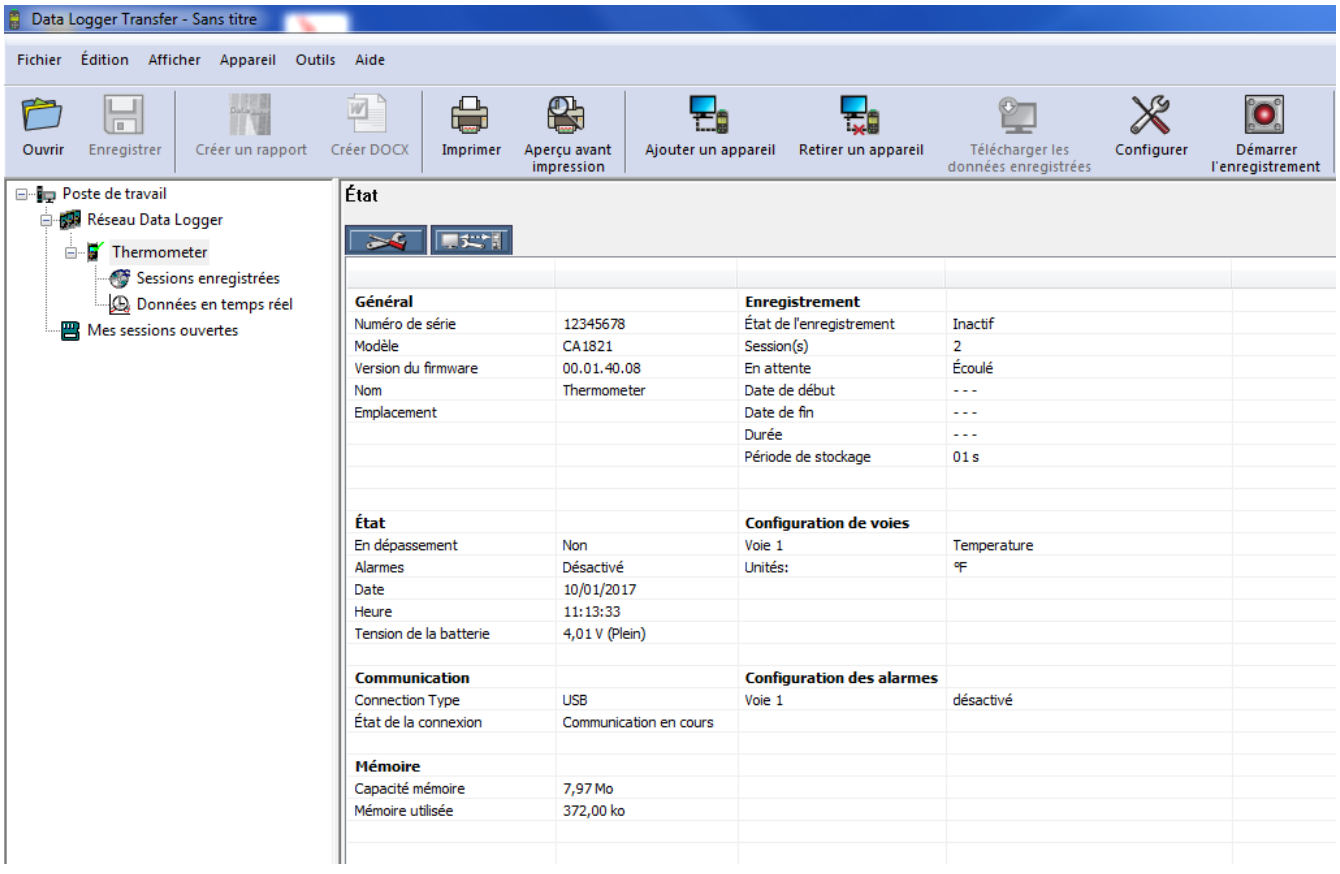

#### **4.5.2. DATE ET HEURE**

Le menu **Appareil** vous permet de régler la date et l'heure de votre appareil. Il n'est pas possible de les modifier durant un enregistrement ou si un enregistrement est programmé. En cliquant sur  $\mathbb X$ , vous pouvez choisir les formats d'affichage de la date et de l'heure.

#### <span id="page-14-0"></span>**4.5.3. EXTINCTION AUTOMATIQUE**

Par défaut, l'appareil s'éteint automatiquement au bout de 3 minutes de fonctionnement sans que l'utilisateur ne manifeste sa présence en appuyant sur une touche. En cliquant sur  $\mathbb X$ , vous pouvez modifier cette valeur à 3, 10 ou 15 minutes.

Il est possible de supprimer cette extinction automatique et l'appareil affiche alors le symbole **<sup>P</sup>** .

#### **4.5.4. ENREGISTREMENTS PROGRAMMÉS**

En cliquant sur **O**, vous pouvez programmer un enregistrement. Donnez un nom à la session d'enregistrement. Puis entrez une date de début et une date de fin ou une durée. La durée maximale d'un enregistrement dépend de la taille de la mémoire disponible.

Choisissez une période d'échantillonnage. Les valeurs possibles sont : 1 s, 2 s, 5 s, 10 s, 20 s, 30 s, 1 min, 2 min, 5 min, 10 min, 15 min, 30 min et 1 heure. Plus la période d'échantillonnage est petite et plus le fichier d'enregistrement sera volumineux.

Avant et après l'enregistrement, si l'appareil est allumé, la période d'échantillonnage sera celle du mode autonome (1s).

Si l'appareil est éteint au moment du début de l'enregistrement, il se rallumera tout seul. Puis il affichera la mesure et la rafraîchira à chaque période d'échantillonnage.

Avant de lancer un enregistrement, assurez-vous que l'autonomie des piles est suffisante ou alors branchez l'appareil sur une alimentation externe sur une prise murale avec un cordon micro USB.

#### **4.5.5. AFFICHAGE**

En cliquant sur  $\mathbb X$ , puis en allant dans l'onglet **Thermomètre**, vous pouvez modifier l'affichage des mesures sur l'appareil comme en appuyant sur les touches  $\bigcirc$  ou  ${}^{\circ}C/{}^{\circ}F$  ou TYPE.

#### **4.5.6. ALARME**

En cliquant sur  $\mathbb X$ , puis en allant dans l'onglet Alarmes, vous pouvez programmer un seuil d'alarme sur chacune des voies de mesure. L'alarme pourra se déclencher si la mesure est :

- supérieure à un seuil haut.
- inférieure à un seuil bas,
- comprise entre 2 seuils,
- supérieure au seuil haut ou inférieure au seuil bas.

#### **4.5.7. ENREGISTREMENT SOUS CONDITION D'ALARME**

Vous pouvez programmer un enregistrement qui ne se déclenche que lorsqu'un seuil d'alarme est franchi ( $\Box$ ). L'appareil enregistre alors les mesures pendant la durée programmée.

Pour être sûr de ne pas rater un franchissement de seuil d'alarme, l'appareil ne peut plus être éteint.

#### **4.5.8. LECTURE DES ENREGISTREMENTS**

Le logiciel Data Logger Transfer permet de relire les enregistrements effectués. Cliquez sur **Sessions enregistrées** sous le nom de votre appareil pour obtenir la liste des enregistrements.

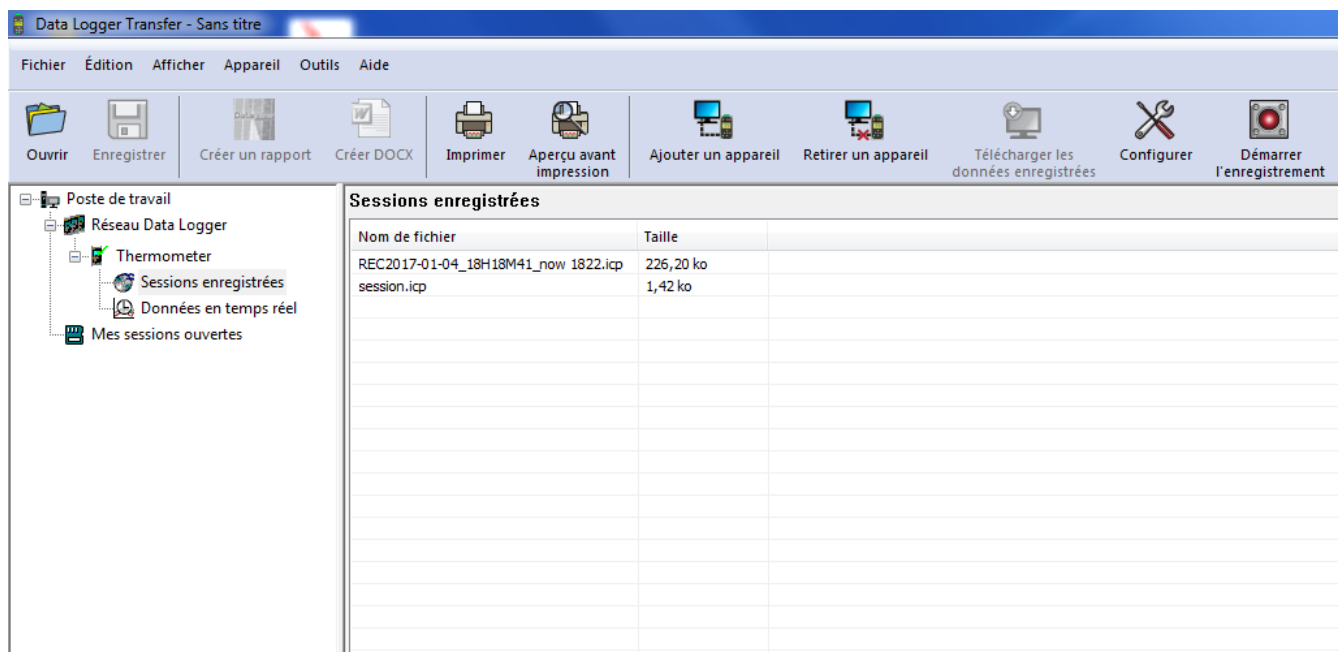

#### **4.5.9. EXPORTATION DES ENREGISTREMENTS**

Une fois la liste des enregistrements affichées, choisissez celui que vous voulez exportez puis transformez-le en document texte (docx) ou en tableur (xlsx), afin de pouvoir les exploiter sous forme de rapports ou de courbes.

Il est aussi possible d'exporter les données vers le logiciel d'application Dataview (voir § [1.2\)](#page-3-1).

#### **4.5.10. MODE TEMPS RÉEL**

Cliquez sur **Données en temps réel** sous le nom de votre appareil pour voir les mesures effectuées sur l'appareil au fur et à mesure qu'il les fait.

#### **4.5.11. FORMATAGE DE LA MÉMOIRE DE L'APPAREIL**

La mémoire interne de l'appareil est déjà formatée. Mais en cas de problème (impossibilité de lecture ou d'écriture), il peut être nécessaire de la reformater (sous Windows).

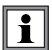

Dans ce cas, toutes les données seront perdues**.**

## <span id="page-17-0"></span>**5.1. CONDITIONS DE RÉFÉRENCE**

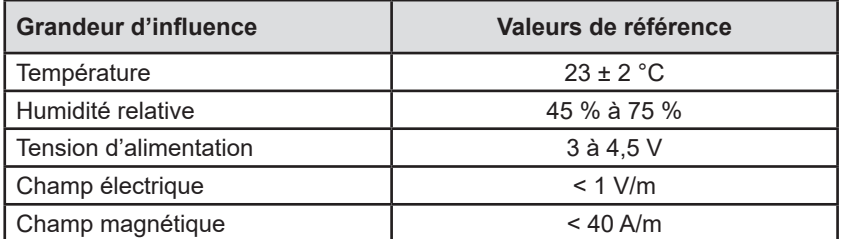

L'incertitude intrinsèque est l'erreur définie dans les conditions de référence.

θ = température

 $L =$  lecture

## **5.2. CARACTÉRISTIQUES POUR LES C.A 1821 ET C.A 1822**

#### **5.2.1. MESURES DE TEMPÉRATURE**

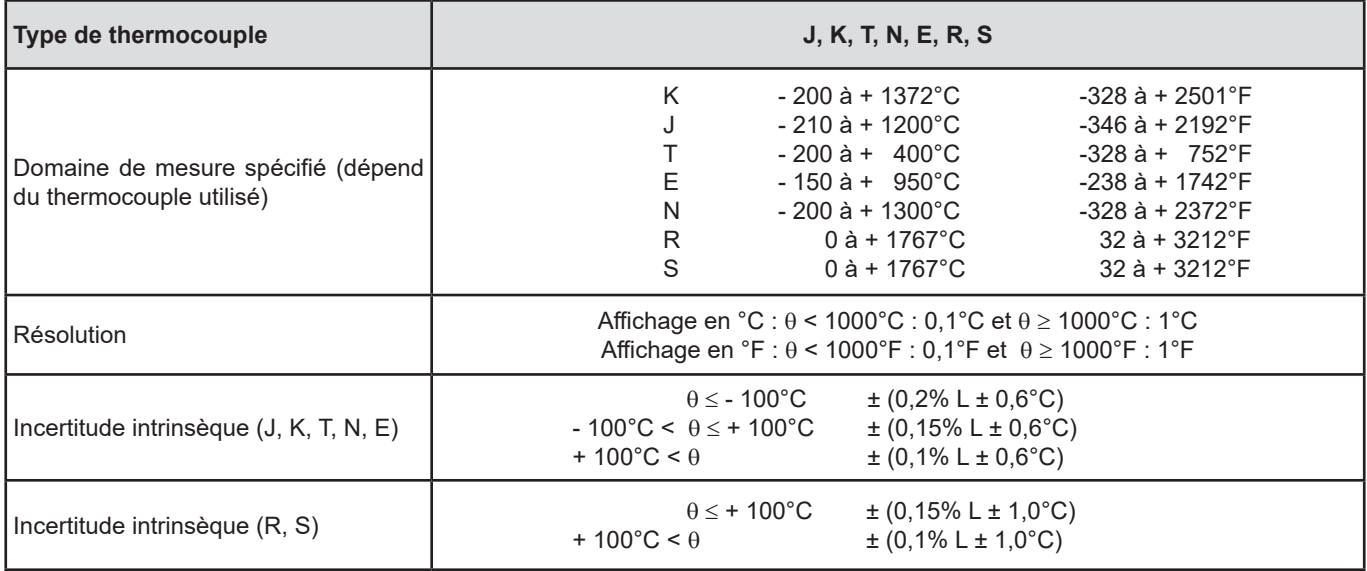

Pour obtenir l'incertitude intrinsèque globale, il faut ajouter l'incertitude intrinsèque du thermocouple à celle de l'appareil donnée dans le tableau ci-dessus.

#### **5.2.2. VARIATION DANS LE DOMAINE D'UTILISATION**

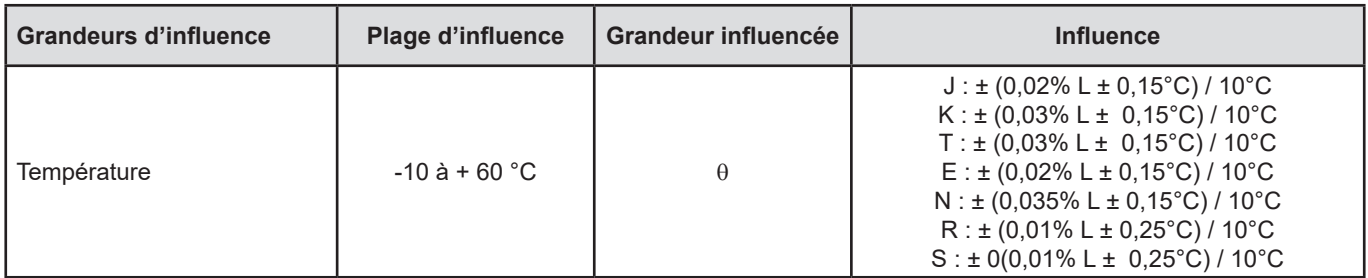

Le vieillissement de la tension de référence interne fait que l'incertitude intrinsèque augmente. Après 4000 heures d'utilisation pour les thermocouples R et S. Après 8000 heures pour les autres.

Pour les C.A 1821 et C.A 1822, la connexion de l'appareil sur un PC via un cordon micro USB, provoque un échauffement interne à l'appareil. Ce dernier peut conduire à une erreur sur la mesure de température de l'ordre de 1,5°C.

Cet échauffement n'existe pas lorsque l'on branche l'appareil sur une prise murale ou lorsqu'il est alimenté par des piles.

#### <span id="page-18-1"></span>**5.2.3. TEMPS DE RÉPONSE**

<span id="page-18-0"></span> $\overline{\mathbf{1}}$ 

Le temps de réponse représente le temps au bout duquel la f.e.m. atteint 63% de sa variation totale lorsque le thermocouple est soumis à un échelon de température.

Le temps de réponse du capteur dépend de la capacité calorifique du milieu et de la conductibilité thermique du capteur. Pour un thermocouple à bonne conductibilité thermique plongé dans un milieu à forte capacité calorifique, le temps de réponse sera court. Au contraire, si le milieu n'est pas favorable thermiquement (cas de l'air calme), le temps de réponse réel pourra atteindre 100 fois ou plus celui du couple thermoélectrique.

Les valeurs spécifiées dans le tableau ci-dessous ont été établies dans les conditions suivantes :

- Pour les capteurs de surface, souples et tuyau, par contact sur plaque en acier inoxydable polie enduite de graisse silicone.
- Pour les capteurs air dans de l'air agité (1 m/s).
- Pour les autres capteurs, immergés dans l'eau agitée à 90°C (vitesse d'agitation : 0,3 à 0,5 m/s).

Les plages de température pour chaque type de capteur sont données pour utilisation en milieu chimiquement neutre. L'utilisation de ces capteurs en milieu corrosif peut, suivant les cas, diminuer sensiblement leur durée de vie ou restreindre leur étendue de mesure.

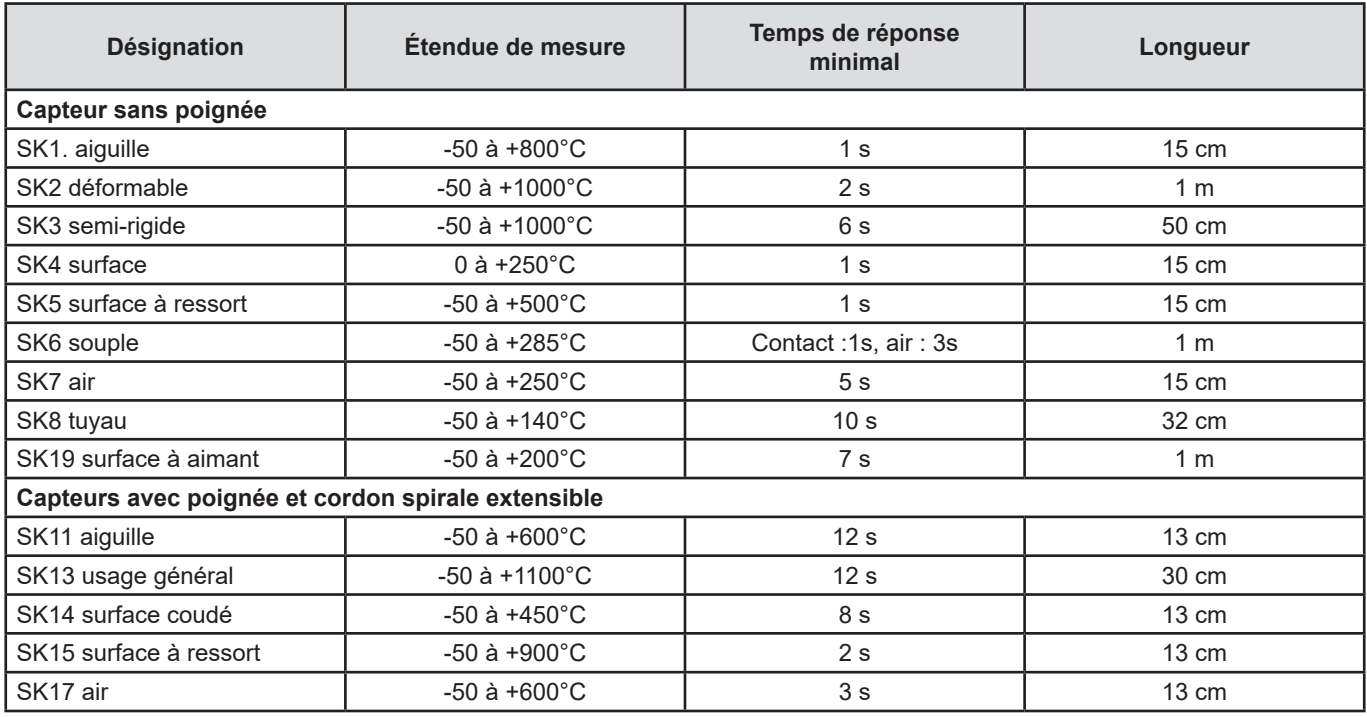

## **5.3. CARACTÉRISTIQUES POUR LE C.A 1823**

#### **5.3.1. MESURES DE TEMPÉRATURE**

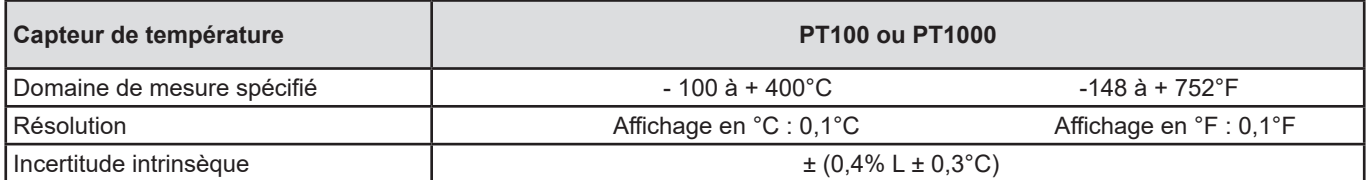

Pour obtenir l'incertitude intrinsèque globale, il faut ajouter l'incertitude intrinsèque de la sonde platine à celle de l'appareil donnée dans le tableau ci-dessus.

#### <span id="page-19-0"></span>**5.3.2. VARIATION DANS LE DOMAINE D'UTILISATION**

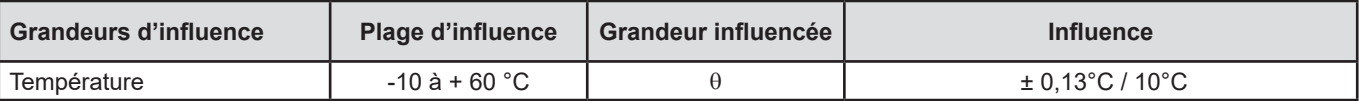

## **5.4. MÉMOIRE**

La taille de la mémoire flash contenant les enregistrements est de 8 Mo.

Cette capacité permet d'enregistrer un million de mesures. Chaque mesure est enregistrée avec la date, l'heure et l'unité. Pour l'appareil à 2 voies, les 2 mesures sont enregistrées.

## **5.5. USB**

Protocole : USB Mass Storage Vitesse de transmission maximale : 12 Mbit/s Connecteur micro-USB de type B

## **5.6. BLUETOOTH**

Bluetooth 4.0 BLE Portée de 10 m en typique et jusqu'à 30 m en ligne de mire. Puissance de sortie : +0 à -23 dBm Sensibilité nominale : -93 dBm Taux de transfert maximal : 10 kbits/s Consommation moyenne : 3,3 µA à 3,3 V.

## **5.7. ALIMENTATION**

L'appareil est alimenté par 3 piles 1,5 V alcalines de type LR6 ou AA. Il est possible de remplacer les piles par des accumulateurs rechargeables NIMH de même taille. Mais les accumulateurs rechargeables, même bien chargés n'atteindront pas la tension des piles et l'autonomie indiquée sera  $\blacksquare$  ou  $\blacksquare$ .

La plage de tension assurant un fonctionnement correct est de 3 à 4,5 V pour les piles et 3,6 V pour les accumulateurs rechargeables. En dessous de 3 V, l'appareil ne fait plus de mesure et affiche BAt.

L'autonomie avec des piles (connexion Bluetooth désactivée) est de :

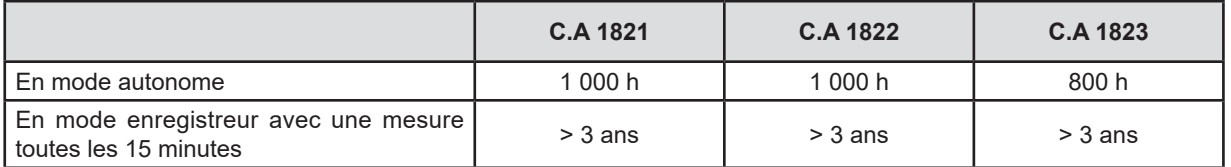

L'appareil peut aussi être alimenté via un cordon USB - micro USB, branché soit sur un PC soit sur une prise murale via un adaptateur secteur.

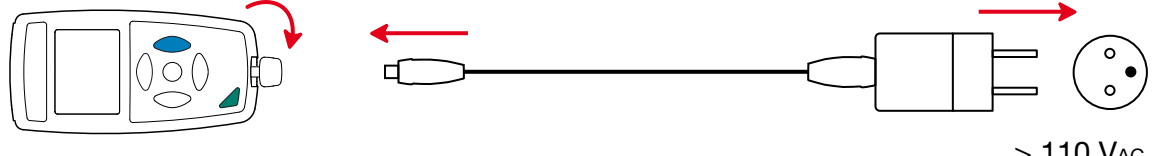

> 110 VAC  $< 240$  V<sub>AC</sub> 50 / 60 Hz 2,5 W

**20**

## <span id="page-20-0"></span>**5.8. CONDITIONS D'ENVIRONNEMENT**

Utilisation à l'intérieur et à l'extérieur.

Domaine de fonctionnement -10 à 60 °C et 10 à 90 %HR hors condensation<br>Domaine de stockage -20 à +70 °C et 10 à 95 %HR hors condensation -20 à +70 °C et 10 à 95 %HR hors condensation, sans les piles Altitude < 2000 m, et 10 000 m en stockage.<br>
Degré de pollution 2 Degré de pollution

## **5.9. CARACTÉRISTIQUES MÉCANIQUES**

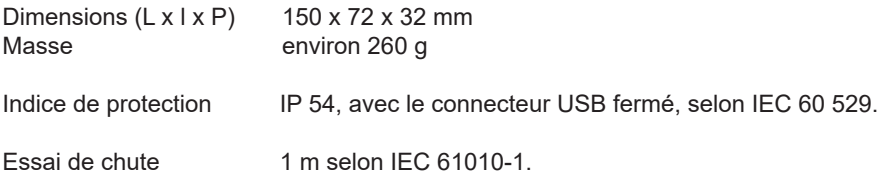

## **5.10. CONFORMITÉ AUX NORMES INTERNATIONALES**

L'appareil est conforme selon IEC 61010-1.

## **5.11. COMPATIBILITÉ ÉLECTROMAGNÉTIQUE (CEM)**

L'appareil est conforme selon la norme IEC 61326-1.

Si les appareils ne sont pas perturbés par les ondes électromagnétiques, ce n'est pas le cas des capteurs branchés sur les C.A1821 et C.A 1822. Leurs formes filaires en font des antennes réceptives aux rayonnements électromagnétiques et susceptibles de perturber les mesures.

<span id="page-21-0"></span>

⊠

**Excepté les piles, l'appareil ne comporte aucune pièce susceptible d'être remplacée par un personnel non formé et non agréé. Toute intervention non agréée ou tout remplacement de pièce par des équivalences risque de compromettre gravement la sécurité.** 

## **6.1. NETTOYAGE**

Déconnectez tout branchement de l'appareil et éteignez-le.

Utilisez un chiffon doux, légèrement imbibé d'eau savonneuse. Rincez avec un chiffon humide et séchez rapidement avec un chiffon sec ou de l'air pulsé. N'utilisez pas d'alcool, de solvant ou d'hydrocarbure.

## **6.2. REMPLACEMENT DES PILES**

Le symbole  $\Box\Box\Box$  indique la capacité restante des piles. Lorsque le symbole  $\Box\Box$  est vide, il faut remplacer toutes les piles.

- Déconnectez tout branchement de l'appareil et éteignez-le.
- Reportez-vous au § [1.4](#page-4-1) pour procéder au remplacement.

Les piles et les accumulateurs usagés ne doivent pas être traités comme des déchets ménagers. Rapportez-les au point de collecte approprié pour le recyclage.

## **6.3. BRANCHEMENT SUR UN CALIBRATEUR**

Lors des relevés d'étalonnage effectués sur des calibreurs connectés au secteur, le banc de test ne doit pas présenter de boucle de masse. Pour cela, il y a deux possibilités :

- l'appareil est alimenté par des piles.
- l'appareil est alimenté sur le secteur via le cordon USB mais il faut alors utiliser un isolateur USB.

# **6.4. MISE À JOUR DU LOGICIEL EMBARQUÉ**

Dans un souci constant de fournir le meilleur service possible en termes de performances et d'évolutions techniques, Chauvin-Arnoux vous offre la possibilité de mettre à jour le logiciel intégré à cet appareil en téléchargeant gratuitement la nouvelle version disponible sur notre site Internet.

Rendez-vous sur notre site : [www.chauvin-arnoux.com](http://www.chauvin-arnoux.com) Puis allez dans la rubrique «Support» puis «Télécharger nos logiciels» puis «C.A 1821», «C.A 1822» ou «C.A 1823».

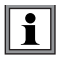

La mise à jour du logiciel embarqué peut entraîner une remise à zéro de la configuration et la perte des données enregistrées. Par précaution, sauvegardez les données en mémoire sur un PC avant de procéder à la mise à jour du logiciel embarqué.

#### **Procédure de mise à jour du logiciel embarqué**

 Une fois le fichier .bin téléchargé depuis notre site Internet, maintenez la touche **MEM** appuyée puis démarrez l'appareil en effectuant un appui sur la touche  $\mathbf{\Theta}$ . L'appareil affiche BOOT.

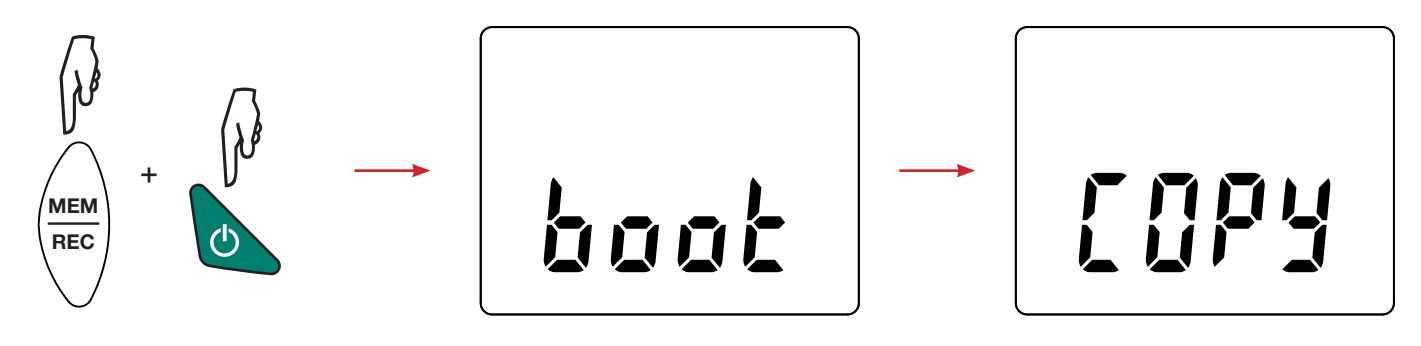

- Relâchez les touches et l'appareil affiche COPY indiquant ainsi qu'il est prêt à recevoir le nouveau logiciel.
- Connectez l'appareil à votre PC à l'aide du cordon USB fourni.

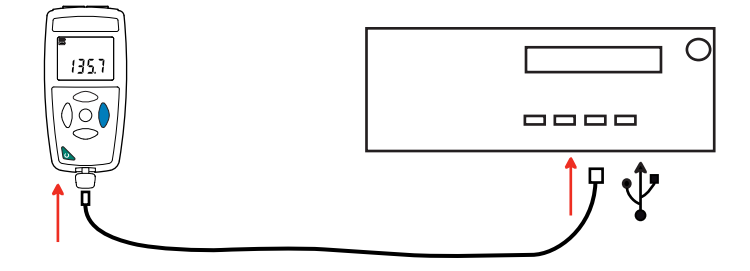

- Copiez le fichier .bin sur l'appareil, comme s'il s'agissait d'une clef USB.
- Une fois la copie terminée, appuyez sur la touche MEM et l'appareil affiche LOAD, indiquant que le logiciel est en cours d'installation.

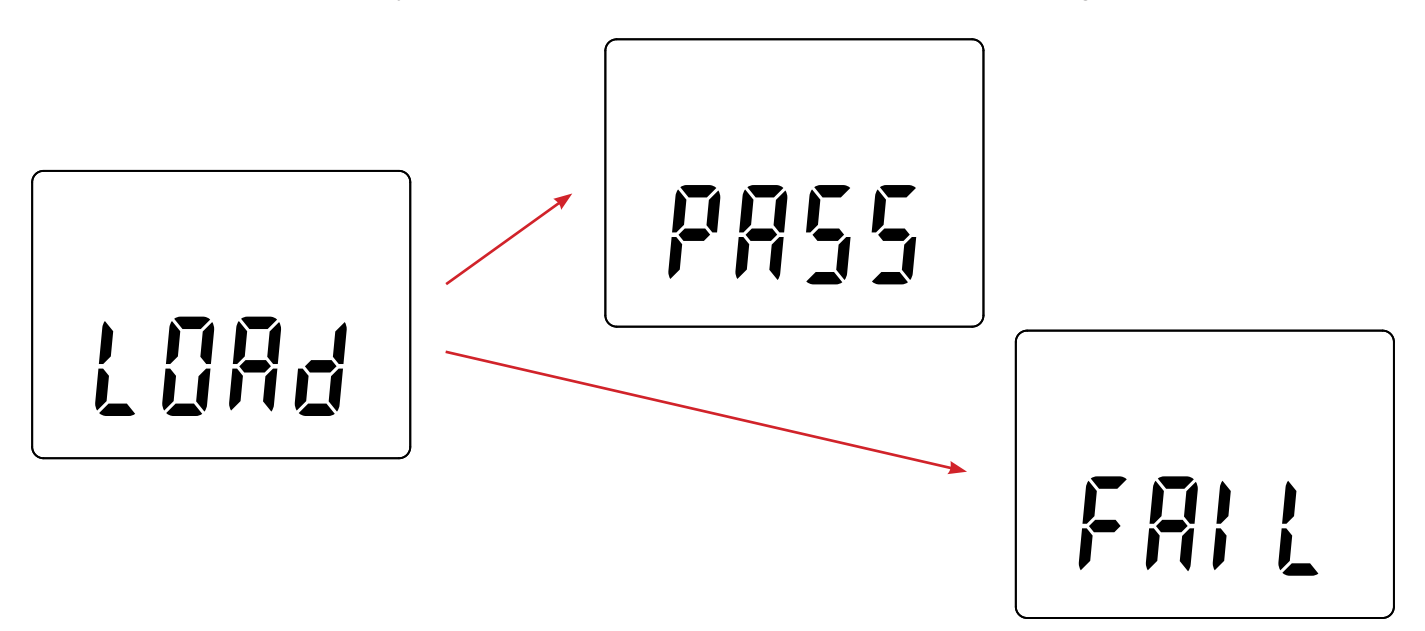

- Lorsque l'installation est terminée, l'appareil affiche PASS ou FAIL selon qu'elle soit réussie ou non. En cas d'échec, téléchargez à nouveau le logiciel et recommencez la procédure.
- Puis l'appareil redémarre normalement.

i

Après la mise à jour du logiciel interne, il peut être nécessaire de reconfigurer l'appareil voir § [4.5.](#page-13-1)

# **7. GARANTIE**

<span id="page-23-0"></span>Notre garantie s'exerce, sauf stipulation expresse, pendant **24 mois** après la date de mise à disposition du matériel. L'extrait de nos Conditions Générales de Vente est communiqué sur demande.

La garantie ne s'applique pas suite à :

- une utilisation inappropriée de l'équipement ou à une utilisation avec un matériel incompatible ;
- des modifications apportées à l'équipement sans l'autorisation explicite du service technique du fabricant ;
- des travaux effectués sur l'appareil par une personne non agréée par le fabricant ;
- une adaptation à une application particulière, non prévue par la définition du matériel ou non indiquée dans la notice de fonctionnement ;
- des dommages dus à des chocs, chutes ou inondations.

# 

# <u>HELEN HELEN HELEN</u>

# **FRANCE**

**Chauvin Arnoux Group** 190, rue Championnet 75876 PARIS Cedex 18 Tél : +33 1 44 85 44 85 Fax : +33 1 46 27 73 89 info@chauvin-arnoux.com

www.chauvin-arnoux.com

**INTERNATIONAL Chauvin Arnoux Group** Tél : +33 1 44 85 44 38 Fax : +33 1 46 27 95 69

**Our international contacts**

www.chauvin-arnoux.com/contacts

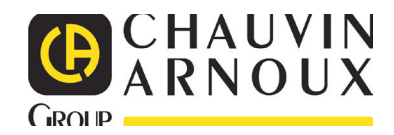